## ENGINEERING & COMPUTER GRAPHICS WORKBOOK

**Using SolidWorks 2009** 

Ronald E. Barr Thomas J. Krueger Theodore A. Aanstoos Davor Juricic

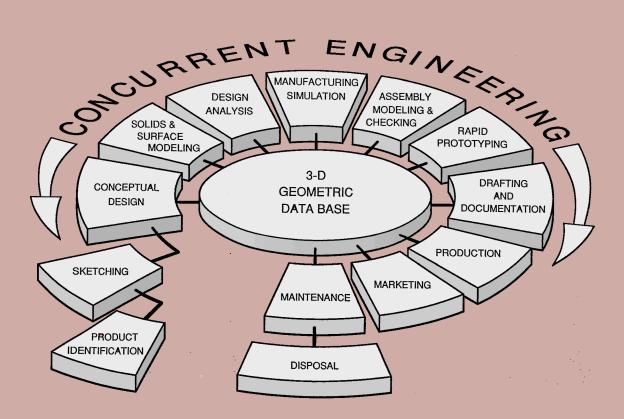

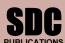

Schroff Development Corporation www.schroff.com

Better Textbooks. Lower Prices.

## **Table of Contents**

|             | $\underline{\mathbf{P}}_{\mathbf{Z}}$                                                                                                    | <u>ige</u>                  |
|-------------|----------------------------------------------------------------------------------------------------|-----------------------------|
| 1. Co       | omputer Graphics Lab 1: 2-D Computer Sketching I                                                                                                    | 1-1                         |
| T<br>F<br>F | Introduction to SolidWorks; Screen Layout; Main Pull-Down Menu; Feature Managare; View Orientation; View and Display Toolbars; Sketching Toolbars; Sketching Planes; Line Colors; Starting a New Part; Setting Grids and Units; Using Basic 2 Primitives; Applying Basic Dimensions; Extruding and Revolving Simple Parts; Print a Hardcopy. | ing<br>-D                   |
| H<br>H<br>H | Exercise 1.1: Metal Gasket  Exercise 1.2: Cover Plate  Exercise 1.3: Wall Bracket  Exercise 1.4: Machine Handle  Supplementary Exercises                                                                                                    | l-14<br>l-19<br>l-22        |
| 2. Co       | omputer Graphics Lab 2: 2-D Computer Sketching II                                                                                                    | 2-1                         |
| I           | Review of All 2-D Sketch Entities; Advanced Sketching Tools; Sketch Editing Tools; Linear and Circular Repeats; Basic Dimensioning; Extruding and Revolving Simparts.                                                                                                    |                             |
| H<br>H<br>S | Exercise 2.1: Metal Grate  Exercise 2.2: Torque Sensor  Exercise 2.3: Scalloped Knob  Exercise 2.4: Linear Step Plate  Supplementary Exercises                                                                                                    | 2-8<br>2-11<br>2-14<br>2-19 |
| 3. Co       | omputer Graphics Lab 3: 3-D Solid Modeling of Parts I                                                                                                    | 3-1                         |
| (           | Adding Sketch Relations; 3-D Features Toolbar; Advanced Extrusion and Revolut Operations; Insert Reference Geometry; Mirror 3-D Feature; Create Linear and Circu 3-D Patterns; Building 3-D Solid Parts.                                                                                                    |                             |
| H<br>H<br>H | Exercise 3.1 Clevis Mounting Bracket  Exercise 3.2 Manifold  Exercise 3.3: Hand Wheel  Exercise 3.4: Toe Clamp  Supplementary Exercises                                                                                                    | 8-8<br>8-12<br>8-16         |
| 4. Co       | omputer Graphics Lab 4: 3-D Solid Modeling of Parts II                                                                                                    | <b>1</b> -1                 |
|             | Creating Advanced 3-D Features: Draft, Shell, Dome, Loft, Sweep; Advanced Extrus and Revolution Operations; Building 3-D Solid Parts.                                                                                                    | ion                         |
| H<br>H      | Exercise 4.1: Drawer Tray  Exercise 4.2: Tap-Light Dome  Exercise 4.3 Acme Thread Lead Screw  Exercise 4.4 Jack Stand  Supplementary Exercises                                                                                                    | 1-7<br>1-11<br>1-17         |
| r)          | supplementary Exercises .                                                                                                    | τ−∠∪                        |

|                                                                                                    | <u>Page</u>                                                                                                    |
|----------------------------------------------------------------------------------------------------|----------------------------------------------------------------------------------------------------|
| 5. Computer Graphics Lab 5: Assemb                                                                                      | ly Modeling and Mating5-1                                                                                                    |
| Assembly File; Tiling the Screen Window                                                                                 | ing of Parts in an Assembly; Starting a New s; Assembly Toolbar; Drag and Drop Parts into Mate Parts with Different Mate Types; Print                                         |
| Exercise 5.2: Swivel Eye Block Assembly                                                                                 | 5-4<br>5-1:<br>5-2:                                                                                                    |
| 6. Computer Graphics Lab 6: Analysis                                                                                    | and Design Modification I 6-1                                                                                                    |
| Units; Print Mass Properties Report; Desig                                                                              | ion; Types of Mass Properties and Applicable<br>in Modification of a Solid Model; Setting Up a<br>Design Table; Configuration Manager; Print                                  |
| Exercise 6.2: Socket Plug Design Table                                                                                  | 6-4<br>6-12<br>6-17                                                                                                    |
| 7. Computer Graphics Lab 7: Analysis                                                                                    | s and Design Modification II7-1                                                                                                    |
| Terms; Building a Solid Model for an FE Loads and Constraints; Creating a Mesh;                                         | Using COSMOS/Works; Definition of FEA A Study; Beginning an FEA Study; Applying Analyzing the Model for Stress Distribution; Design Modification of a Solid Model Based       |
|                                                                                                    | Pillow Block         7-3           Piston         7-14                                                                                                    |
| 8. Computer Graphics Lab 8: Prototyping                                                                                 | Kinematics Animation and Rapid                                                                                                    |
| Introduction to the SolidWorks Animate Exploding an Assembly; Creating the Animation; Saving an .AVI File; Introduction | ation Wizard; Loading an Assembly File; Animation; Animation Controller; Editing the action to Physical Simulation, Introduction to ample Solid Models for Rapid Prototyping. |
| Exercise 8.2: Exploded Animation of the S                                                                               | Cerminal Support Assembly8-5wivel Eye Block Assembly8-10Model Part8-15                                                                                                    |

|                                                                                                    | <u>Page</u>         |  |  |  |  |
|----------------------------------------------------------------------------------------------------|---------------------|--|--|--|--|
| 9. Computer Graphics Lab 9: Section Views in 3-D and 2-D.                                                                                                    | 9-1                 |  |  |  |  |
| Viewing 3-D Section Views of a Solid Model; Printing 3-D Section View; In Drawing Sheet; Setting Drawing and Hatch Pattern Options; Projecting Orthographic Views Onto a Drawing Sheet; Creating the Cutting Plane Line; M. D. Section View; Completing a Section View Drawing; Print Section View Drawing; Print Section View Drawing Drawing Drawing Drawing; Print Section View Drawing Drawing | ng Three aking a 2- |  |  |  |  |
| Exercise 9.1: Rod Base Section Views  Exercise 9.2: Tension Cable Bracket Section Views  Exercise 9.3: Milling End Adapter Section Views                                                                                                    | 9-9                 |  |  |  |  |
| Exercise 9-4: Plastic Revolving Ball Assembly Section ViewsSupplementary Exercises                                                                                                    |                     |  |  |  |  |
| 10. Computer Graphics Lab 10: Generating and Dimensioning Three-View                                                                                                    |                     |  |  |  |  |
| Drawings                                                                                                    | 10-1                |  |  |  |  |
| Inserting a Drawing Sheet; Setting Drawing Sheet Options; Projecting Orthographic Views of a Solid Model Onto a Drawing Sheet; Adding Center Completing the Drawing Views; Setting the Dimensioning Variables; Dimensioning; Adding Title Block and Annotations; Print a Drawing.                                                                                                    | lines and           |  |  |  |  |
| Exercise 10.1: Guide Block Drawing  Exercise 10.2: Pipe Joint Drawing  Exercise 10.3: Pedestal Base Drawing                                                                                                    | 10-9<br>10-15       |  |  |  |  |
| Exercise 10.4: Tooling Pad Drawing Supplementary Exercises                                                                                                    |                     |  |  |  |  |